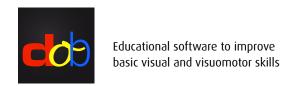

## Keyboard shortcuts and touchscreen gestures

| Program Control     |         |             |                                    |
|---------------------|---------|-------------|------------------------------------|
| Кеу                 | Gesture | Description | Effect                             |
| <u> </u>            |         | Information | List of shortcut keys and gestures |
| <b>☆</b> + <b>M</b> | [       | Menu        | Show / Hide main menu              |

|                                  | L          |             |                                                                                        |  |
|----------------------------------|------------|-------------|----------------------------------------------------------------------------------------|--|
| Within an Exercise – All Modules |            |             |                                                                                        |  |
| Кеу                              | Gesture    | Description | Effect                                                                                 |  |
|                                  | >          | SPACE       | Start task / Confirm task                                                              |  |
| enter                            | X          | ENTER       | Start / Quit exercise                                                                  |  |
| 1 + P                            | $\bigcirc$ | Preferences | Preferences of the current exercise                                                    |  |
| 1                                | $\bigvee$  | 1           | 1st background color and pattern<br>Gesture: Change between the two background colours |  |
| 2                                | $\bigvee$  | 2           | 2nd background color and pattern<br>Gesture: Change between the two background colours |  |
| 3                                |            | 3           | Change background pattern <                                                            |  |
| 4                                |            | 4           | Change background pattern >                                                            |  |
| 5                                |            | 5           | Reduce size of background pattern                                                      |  |
| 6                                |            | 6           | Increase size of background pattern                                                    |  |
| 7                                |            | 7           | Reduce distance of background pattern                                                  |  |
| 8                                |            | 8           | Increase distance of background pattern                                                |  |
| 0                                |            | 0           | No background pattern                                                                  |  |
| N                                |            | Normal      | Restore the initial settings of the task                                               |  |
| 1 + ctrl + N                     |            | Normal      | Restore the initial settings of the exercise                                           |  |

| Within an Exercise - All Modules |         |             |                               |  |
|----------------------------------|---------|-------------|-------------------------------|--|
| Key                              | Gesture | Description | Effect                        |  |
| ① + Ctrl + 3                     |         |             | Move background left          |  |
| 1 + ctrl + 4                     |         |             | Move background right         |  |
| 1 + ctrl + 5                     |         |             | Move background up            |  |
| 1 + ctrl + 6                     |         |             | Move background down          |  |
| 1 + ctrl + 8                     |         |             | Slow dow background movement  |  |
| 1 + ctrl + 9                     |         |             | Accelerat background movement |  |

| Individualization spot: fixed object |             |             |                                                                           |
|--------------------------------------|-------------|-------------|---------------------------------------------------------------------------|
| Кеу                                  | Gesture     | Description | Effect                                                                    |
| V                                    |             | KEY DOWN    | Reduce the object                                                         |
| <b>A</b>                             |             | KEY UP      | Enlarge the object                                                        |
| •                                    | <b></b>     | KEY LEFT    | Reduce the object's opacity                                               |
| P                                    | -           | KEY RIGHT   | Increase the object's opacity                                             |
| A                                    |             | Animation   | Start / Stop the animation Flicker (opacity) -> Stop -> up / down -> Stop |
| û + H                                | $\triangle$ | Hint        | Show the searched object Only tasks with preview                          |

| Individualization spot: object in motion |             |              |                                                                           |  |
|------------------------------------------|-------------|--------------|---------------------------------------------------------------------------|--|
| Кеу                                      | Gesture     | Description  | Effect                                                                    |  |
| V                                        |             | KEY DOWN     | Slow down the movement                                                    |  |
| A                                        | l           | KEY UP       | Accelerate the movement                                                   |  |
| ① + Ctrl + ▼                             |             | KEY DOWN     | Reduce the object                                                         |  |
| ① + Ctrl + ▲                             |             | KEY UP       | Enlarge the object                                                        |  |
| •                                        | <b>-</b>    | KEY LEFT     | Reduce the object's opacity                                               |  |
| P                                        | •—          | KEY RIGHT    | Increase the object's opacity                                             |  |
| A                                        |             | Animation    | Start / Stop the animation Flicker (opacity) -> Stop -> up / down -> Stop |  |
| S                                        |             | Start / Stop | Start / Stop movement                                                     |  |
| D                                        |             | Direction    | Reverse direction of movement                                             |  |
| T                                        |             | Tipe         | Change type of movement stop + go -> yoyo hard -> yoyo soft -> continuous |  |
| 1 + H                                    | $\triangle$ | Hint         | Show the searched object Only tasks with preview                          |  |

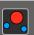

# Individualization spotPlus

| Кеу          | Gesture     | Description | Effect                                                                                   |
|--------------|-------------|-------------|------------------------------------------------------------------------------------------|
| V            | İ           | KEY DOWN    | Reduce searched objects                                                                  |
| A            |             | KEY UP      | Enlarge searched objects                                                                 |
| •            |             | KEY LEFT    | Reduce searched objects' opacity                                                         |
| •            | •           | KEY RIGHT   | Increase searched objects' opacity                                                       |
| A            |             | Animation   | Start / Stop the animation Flicker (opacity) -> Stop -> up / down -> Stop                |
| ① + Ctrl + ▼ | İ           | KEY DOWN    | Reduce all objects                                                                       |
| ① + Ctrl + ▲ |             | KEY UP      | Enlarge all objects                                                                      |
| ① + Ctrl + ◀ | -           | KEY LEFT    | Reduce opacity of all objects                                                            |
| ① + Ctrl + ► | •—          | KEY RIGHT   | Increase opacity of all objects                                                          |
| 1 + Ctrl + A |             | Animation   | Start / Stop the animation of all objects Flicker (opacity) -> Stop -> up / down -> Stop |
| 1 + H        | $\triangle$ | Hint        | Show the searched objects Only tasks with preview                                        |

#### Individualization zoom Description lacksquare**KEY DOWN** Zoom slow Zoom fast **KEY UP** lacktriangledownReduce the object at the end of zooming **KEY DOWN** lackEnlarge the object at the end of the zooming **KEY UP** lacksquareReduce the object's opacity **KEY LEFT KEY RIGHT** Increase the object's opacity Start / Stop the animation A Animation Flicker (opacity) -> Stop -> up / down -> Stop S Start / Stop movement Start / Stop Show the searched object 1 + H Hint

Only tasks with preview

#### Individualization track Description lacksquare**KEY DOWN** Move down object Move up object **KEY UP** lacksquareMove object left **KEY LEFT** lacksquareMove object right **KEY RIGHT** A **Animation** Start / Stop the animation of the target object Change line type Tipe dotted -> dashed 1 -> dashed 2 -> dashed 3 -> dashed 4 -> dahed 5 -> solid ① + Ctrl + ▼ Reduce line width **KEY DOWN** ① + Ctrl + ▲ Increase line width KEY UP ① + Ctrl + ◀ Reduce track opacity **KEY LEFT** ① + Ctrl + ► **KEY RIGHT** Increase track opacity

### Individualization trace Description lacktriangledown**KEY DOWN** Move down object KEY UP Move up object $\boxed{ \blacksquare}$ Move object left **KEY LEFT** lacksquareMove object right **KEY RIGHT** A Start / Stop the animation of the target object Animation

| Individualization stimula |         |              |                                                    |
|---------------------------|---------|--------------|----------------------------------------------------|
| Key                       | Gesture | Description  | Effect                                             |
| V                         | İ       | KEY DOWN     | Slow down movement                                 |
| <b>A</b>                  | l       | KEY UP       | Accelerate movement                                |
| •                         | -       | KEY LEFT     | Reduce objects' opacity                            |
| P                         | •—      | KEY RIGHT    | Increase objects' opacity                          |
| E                         |         | Effect       | Special effect                                     |
| S                         |         | Start / Stop | Start / Stop movement                              |
| D                         |         | Direction    | Reverse direction of movement                      |
| ① + ctrl + ▼              |         | KEY DOWN     | stimula 8000: Reduce the object stimula 8000 only  |
| ① + Ctrl + ▲              |         | KEY UP       | stimula 8000: Enlarge the object stimula 8000 only |
| ① + ctrl + ◀              |         | KEY LEFT     | OKN: More stripes (wide stripes) OKN only          |
| ① + Ctrl + ►              | -       | KEY RIGHT    | OKN: Less stripes (narrow stripes) OKN only        |

## Copyright

The content of this document is copyright reserved. Reproduction and distribution of information and data, in particular the use of texts (in full or in part) or pictures, requires the previous permission of the author.